北京米德科技有限公司 Beijing Mide Technologies Co., Ltd

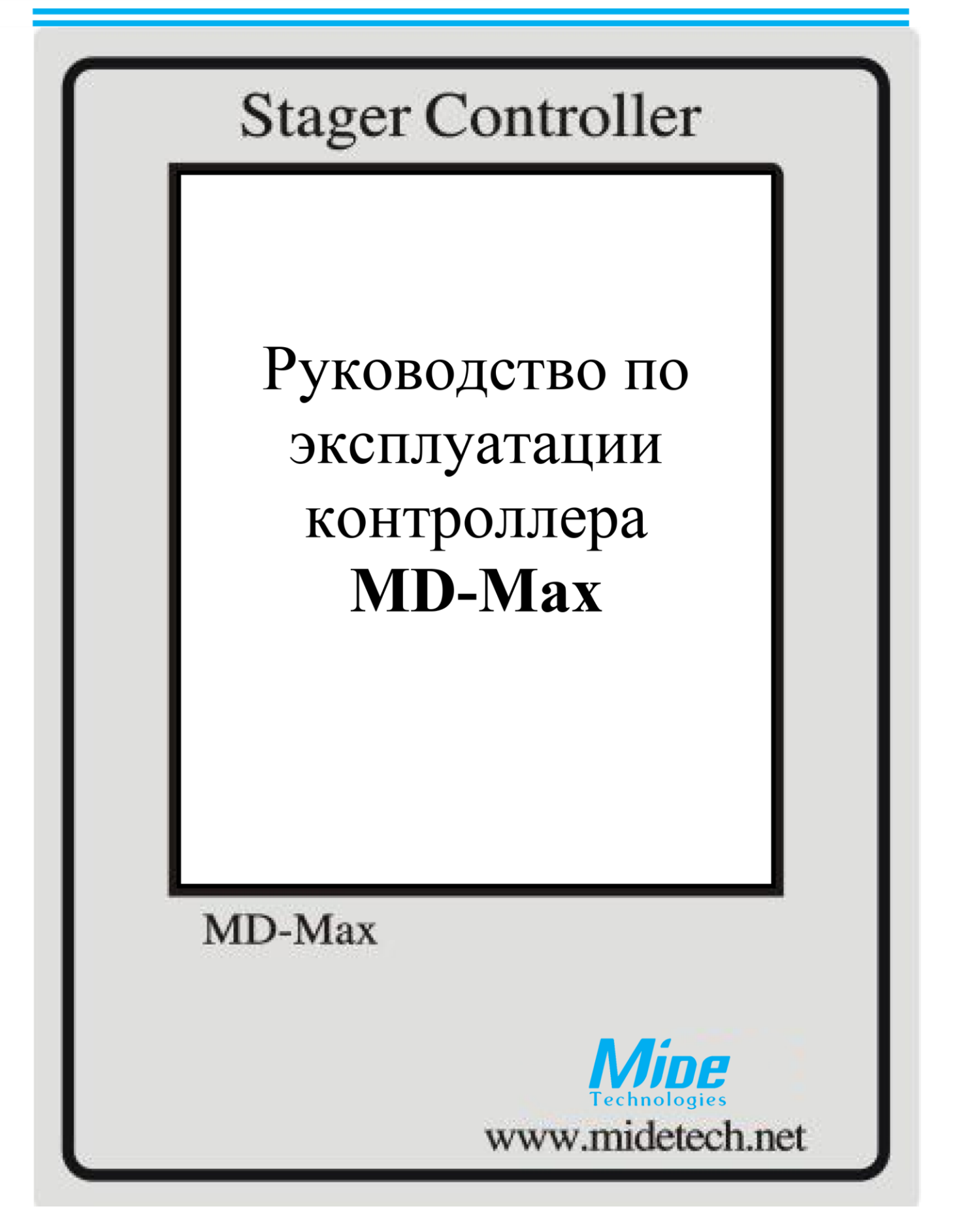

# **Содержание**

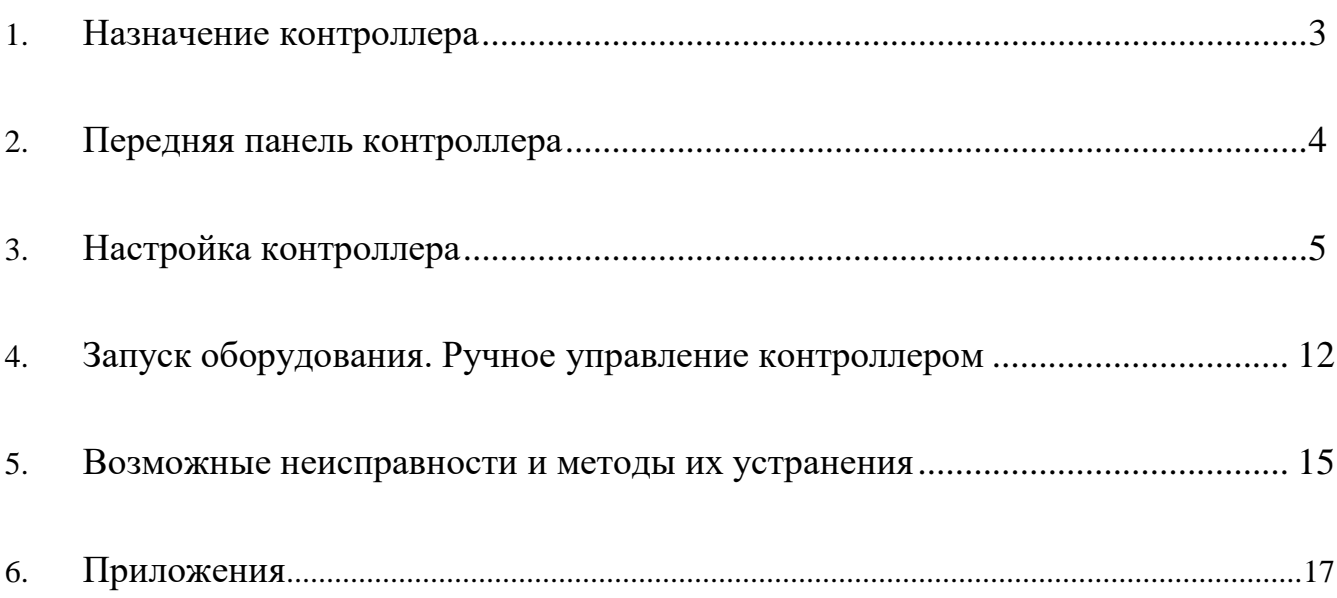

# **1. Назначение контроллера.**

<span id="page-2-0"></span>Контроллеры серии MD-Max специально разработаны для управления системами фильтрации, умягчения и деминерализации воды при обвязке систем автоматическими клапанами с пневмо- /гидро- управлением.

# **Основные особенности контроллеров серии MD-Max:**

- Напряжение питания: 220-250В переменного тока; 50Гц.
- Максимальная потребляемая мощность контроллера 12 Вт; мощность электродвигателя стейджера (многоходового пневмораспределителя) 4 Вт.
- На выбор: китайский или английский язык интерфейса; легкое программирование без знания специальных языков программирования.
- Защита с помощью пароля для предотвращения случайных изменений или несанкционированного доступа.
- Гибкая настройка способов регенерации (по объему пропущенной воды, удаленная регенерация (от внешнего сигнала), через заданные промежутки времени, в заданные дни недели). Выбор способа регенерации, зависит от конкретных технических условий и конструктивных особенностей системы (наличия водосчетчика, внешнего контроллера и т.п.). В особых случаях (например, в процессе пуско-наладки) может быть инициирована ручная регенерация. Регенерация может прервана в любой момент, а также любая стадия регенерации может быть пропущена.

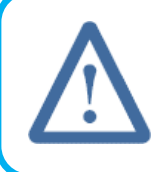

**Внимание**: Отмену регенерации или пропуск какой-либо из ее стадий может назначать только квалифицированный специалист (например, технолог производства), четко представляющий себе возможные последствия своих действий!

- Отображение всех функций на ЖК-дисплее с подсветкой, рассчитанном на длительный (более 10 лет) срок службы контроллера.
- Выходные релейные сигналы (статусные и прочие релейные сигналы) имеют тип «сухой контакт». Максимальная нагрузка — 220В/5A.
- Функция удаленного управления регенерацией использует сигнал типа «сухой контакт». Для инициализации регенерации сигнал должен подаваться в течение, как минимум, 2-х секунд.
- Контроллеры серии MD-Max позволяют настраивать четыре группы параметров:

**Plan (Настройка режимов работы и регенерации) M Programme (Настройка циклов регенерации) S Programme (Настройка релейных выходов)**

- **Commerce (Настройка блокировок и ограничений использования контроллера)**
- Функция запрета регенерации использует сигнал типа «сухой контакт». Наличие данной функции также позволяет объединять несколько контроллеров для создания многокорпусной системы (используя релейные выходы на одном контроллере, соединенные с входом запрета регенерации на другом; для получения более подробной информации по данным возможностям обратитесь к Вашему поставщику).
- Контроллеры серии MD имеют два дополнительных логических модуля контроля уровня с релейными выходами типа «сухой контакт».
- Для установки блокировки работы, пожалуйста, свяжитесь с нашим техническим персоналом для получения дальнейшей информации.

#### **2. Передняя панель контроллера.**

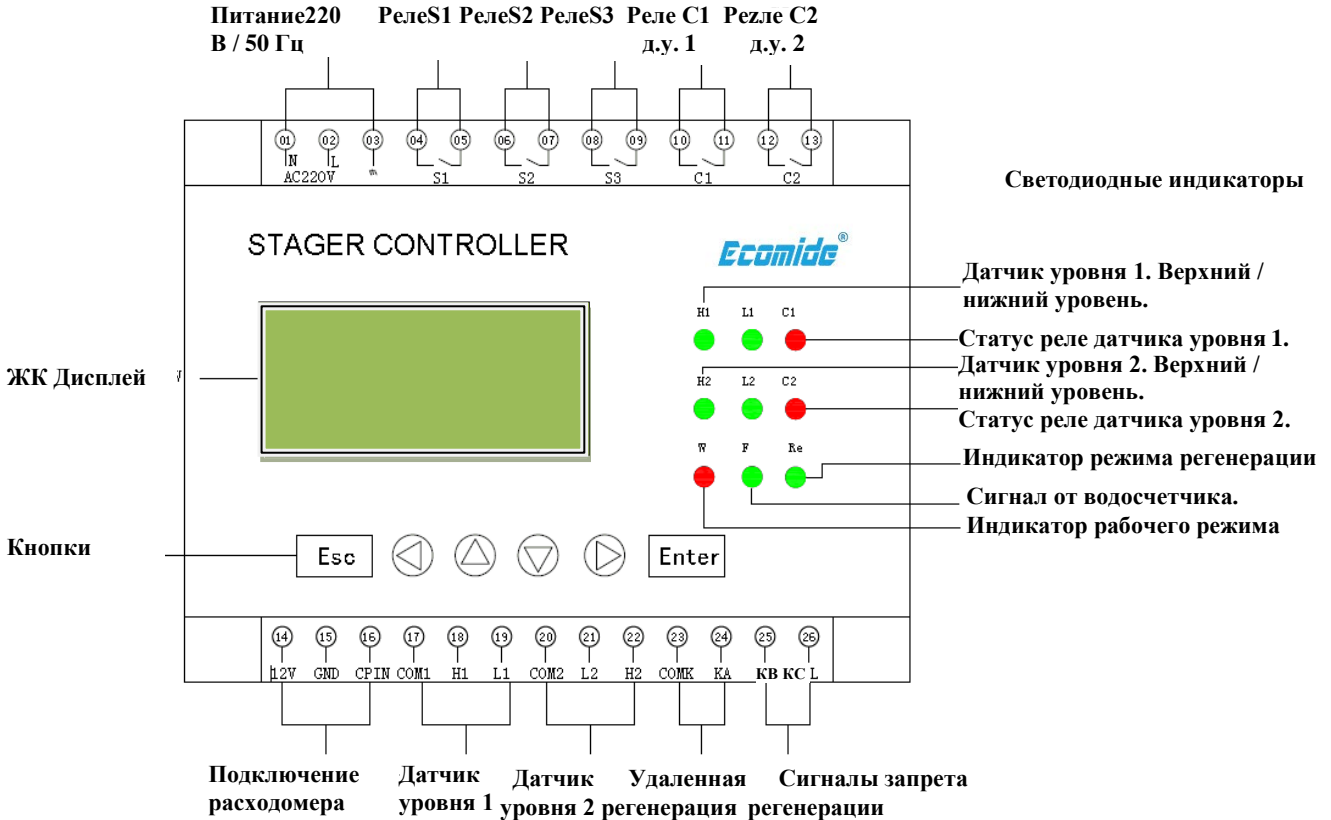

# <span id="page-3-0"></span>**Рис. 1. Передняя панель и расположение входных/выходных контактов контроллера MD-Max**

Назначение кнопок управления (слева направо, согласно расположению, на панели):

(ESC) — выход / возврат;

- (←) влево (перемещение курсора);
- (→) вправо (перемещение курсора);
- (↑) увеличение значения параметра;
- (↓) уменьшение значения параметра;

(ENTER) — подтверждение / ввод;

При каждом нажатии клавиши (↑) значение редактируемого параметра увеличивается на единицу; при каждом нажатии клавиши (↓) значение редактируемого параметра уменьшается на единицу. При каждом нажатии клавиши (→) курсор будет смещаться на одно положение вправо; при каждом нажатии клавиши (←) курсор будет смещаться на одно положение влево.

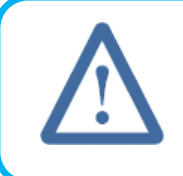

**Внимание**: Для перехода в режим программирования необходимо, при отображении основного экрана на ЖК дисплее, нажать и удерживать любую клавишу в течении 5 секунд**.**

Назначение светодиодных индикаторов приведено в подписи к рис. 1.

# **3. Настройка контроллера.**

<span id="page-4-0"></span>Процесс настройки контроллера включает следующие четыре основных этапа: подключение питания к контроллеру, настройка рабочих параметров системы, подключение оборудования к входным / выходным контактам, проверка работы оборудования.

#### **3.1. Подключение контроллера к сети питания.**

Подключите кабель питания к соответствующим клеммам контроллера. После подключения питания на дисплее отобразиться следующая информация:

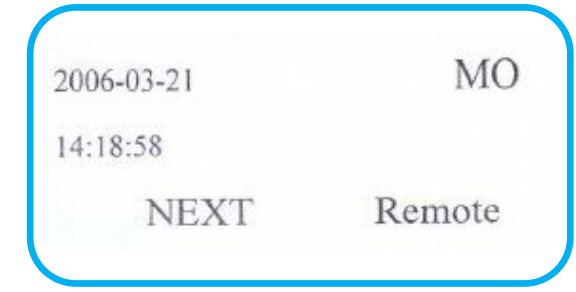

# **3.2. Настройка рабочих параметров системы.**

3.2.1. Ввод пароля. После нажатия и удержания любой клавиши в течении 5 секунд, при нахождении на основном дисплее, появится следующий экран:

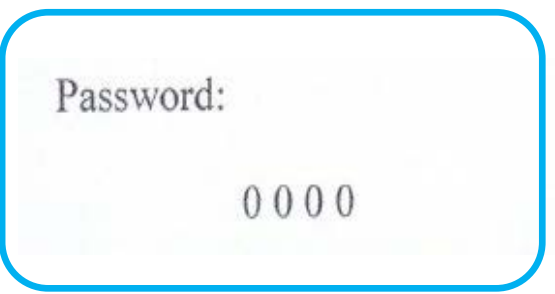

При помощи клавиш  $(\leftarrow)$  и  $(\rightarrow)$  перемещайте курсор; при помощи клавиш (†) и ( $\downarrow$ ) изменяйте значение. Задайте пароль для входа в режим программирования 2008.

После задания пароля нажмите клавишу (ENTER) — откроется основное окно меню ввода параметров системы, отображенное ниже:

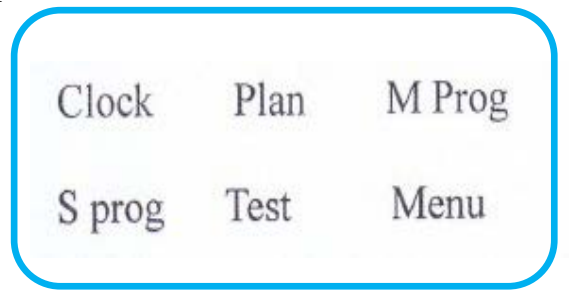

#### 3.2.2. Установка текущего времени.

При помощи клавиш (←) и (→) переместите курсор на надпись *Clock* и нажмите (ENTER). Появится следующий экран:

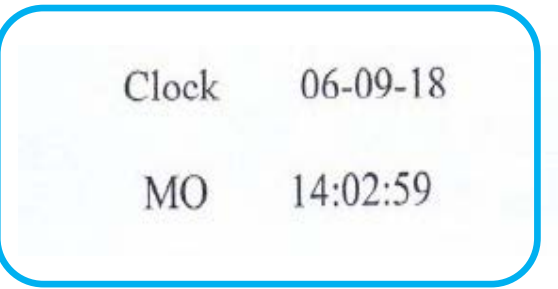

Если текущие время, дата и день недели не совпадают с отображаемыми на экране, скорректируй те значения при помощи клавиш (←),  $(\rightarrow)$ ,  $(\uparrow)$  и  $(\downarrow)$ .

Затем нажмите (ESC) для возврата в основное меню ввода параметров системы.

# 3.2.3. Настройка режимов работы и регенерации.

**При помощи клавиш (←) и (→) переместите курсор на надпись** *Plan* **и нажмите (ENTER). Появится следующий экран:**

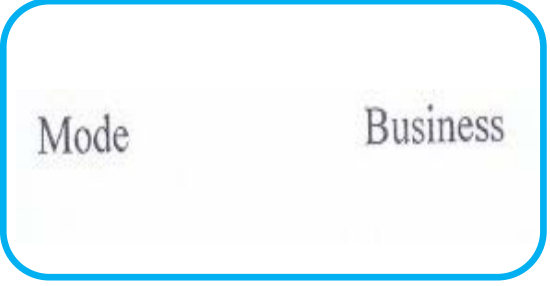

**Настройка режима регенерации.** Переместите курсор на надпись *Mode* и нажмите (ENTER) для выбора режима регенерации системы:

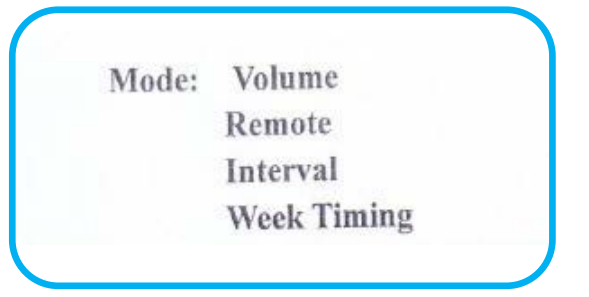

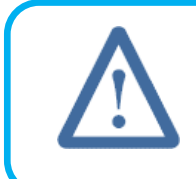

**Внимание**: текущий режим регенерации отмечается заливкой фона. Выбор режима регенерации по объему требует подключения соответствующего импульсного расходомера (рекомендуется использовать расходомеры марки MD, полностью совместимые с контроллерами серии MD-Max).

#### **Регенерация по объему пропущенной воды.**

Для выбора режима регенерации по объему пропущенной воды (*Volume*), переместите курсор на слово *"Volume"* и нажмите (ENTER). Откроется окно настройки параметров данного режима:

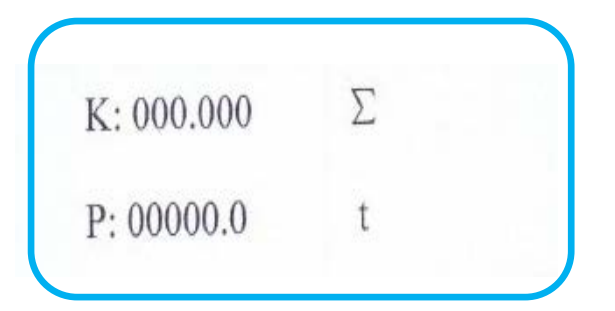

При помощи клавиш (←), (→), (↑) и (↓) задайте значение коэффициента **К** (коэффициента пересчета, зависящего от типа водосчетчика и диаметра трубопровода) и значение **Р**  (фильтроцикла системы в тоннах  $(M^3)$  между регенерациями). Информацию о суммарном объеме пропущенной через систему воды можно уточнить, переведя курсор на значок *"∑"* и нажав (ENTER). После этого появится следующее окно:

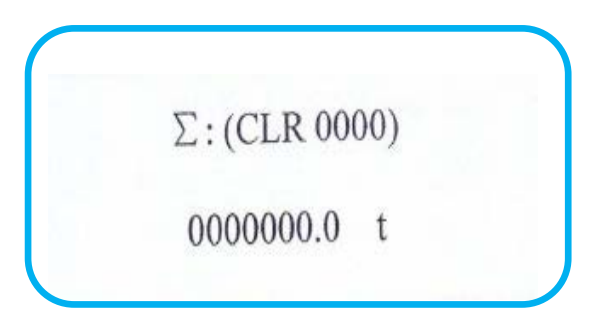

В нижней строке будет отображаться суммарное количество воды, прошедшее через систему. Для обнуления этих данных, нужно нажать (ENTER) и ввести пароль *"4321".* После этого нажмите (ENTER) для подтверждения операции обнуления.

#### *Регенерация по дням недели.*

Для выбора режима регенерации по дням недели (**Week Timing**), находясь в меню настройки режимов работы и регенерации переместите курсор на слово "*Week Timing*" и нажмите (ENTER). Откроется окно настройки параметров данного режима:

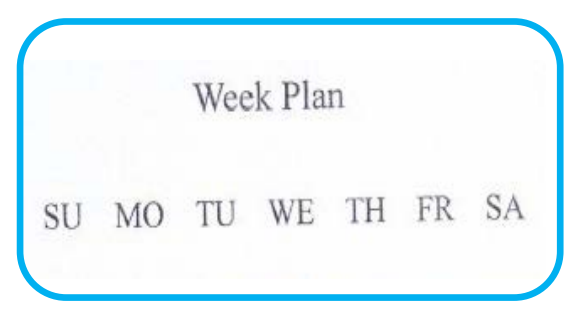

При помощи клавиш (←), (→), (↑) и (↓) задайте дни недели, в которые необходима регенерация. Дни с назначенной регенерацией отмечаются заливкой фона; мигающий символ показывает текущее положение курсора; если курсор мигает в два раза чаще — значит в текущий день уже назначена регенерация. Подтвердите выбранные дни назначенной регенерации, нажав (ENTER). Откроется окно задания времени начала регенерации:

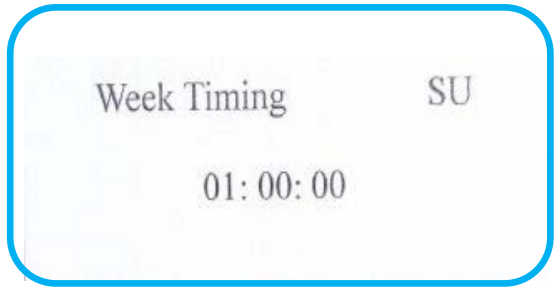

Задайте время начала регенерации для каждого из дней недели.

# *Регенерация через заданные промежутки времени.*

Для выбора режима регенерации через заданные промежутки времени **(Interval time),** находясь в меню настройки режимов работы и регенерации переместите курсор на слово "*Interval*" и нажмите (ENTER). Откроется окно настройки параметров данного режима:

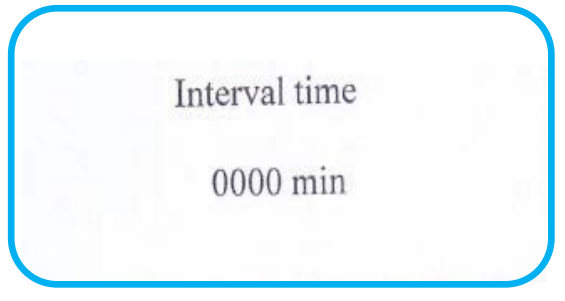

Установите промежуток времени между регенерациями от 1 до 9999 минут и нажмите (ENTER).

# *Регенерация по сигналу от внешнего прибора / контроллера (удаленная регенерация).*

Для выбора режима удаленной регенерации (Remote), находясь в меню настройки режимов работы и регенерации переместите курсор на слово "*Remote*" и нажмите (ENTER). Внимание:

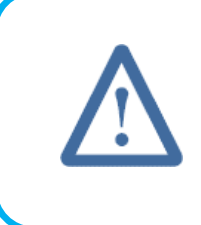

**Внимание**: удаленная регенерация имеет наивысший приоритет среди всех четырех режимов регенерации. А именно, вне зависимости от текущих настроек регенерации по дням недели или через заданные промежутки времени, как только контроллер получает сигнал удаленной регенерации, он запускает программу регенерации.

**Настройка** "*business*" **функций.** Переместите курсор на надпись **Business** и нажмите (ENTER) для настройки функции ограничения свободного использования контроллера.

Для получения подробностей по настройке блокировки работы контроллера, пожалуйста, свяжитесь с Вашим поставщиком.

3.2.4. Настройка циклов регенерации (M Programme).

**Находясь в основном меню ввода параметров системы, при помощи клавиш (←) и (→) переместите курсор на надпись** *M Prog* **и нажмите (ENTER).**

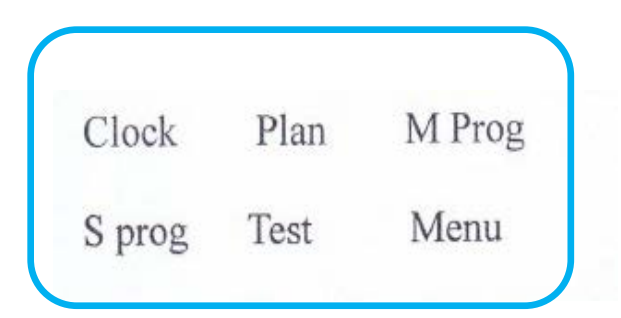

# **Появится следующий экран:**

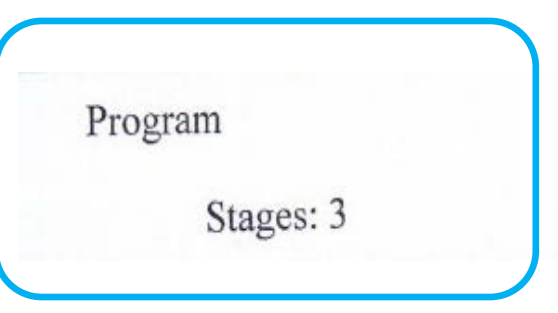

При помощи клавиш (↑) и (↓), задайте количество циклов регенерации (от 1 до 16), соответствующее программе стейджера (например, 3 стадии, как показано на картинке выше) и нажмите (ENTER). Появится следующий экран:

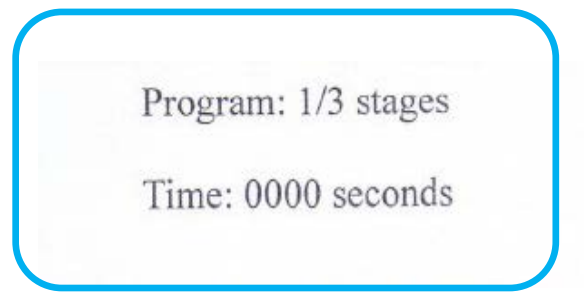

При помощи клавиш (←) и (→), выберите номер цикла регенерации (например, 1-ый), нажмите (ENTER), после чего при помощи клавиш (←), (→), (↑) и (↓) задайте продолжительность данного цикла регенерации (от 1 до 9999 секунд). По окончании, нажмите (ENTER) для подтверждения заданной продолжительности цикла и переходите к настройке продолжительности следующего цикла регенерации. Произведите таким образом настройку всех циклов регенерации.

> **Внимание**: количество стадий регенерации фильтра определяется требуемой технологией водоподготовки и соответствующей ей программой стейджера. Так, например, классический осветлительный фильтр с зернистой загрузкой имеет две стадии регенерации: обратная промывка и прямая промывка.

3.2.5. Настройка релейных выходов \_\_ (S\_Programme).

Находясь в основном меню ввода параметров системы, при помощи клавиш (←) и (→) переместите курсор на надпись *S Prog* и нажмите (ENTER).

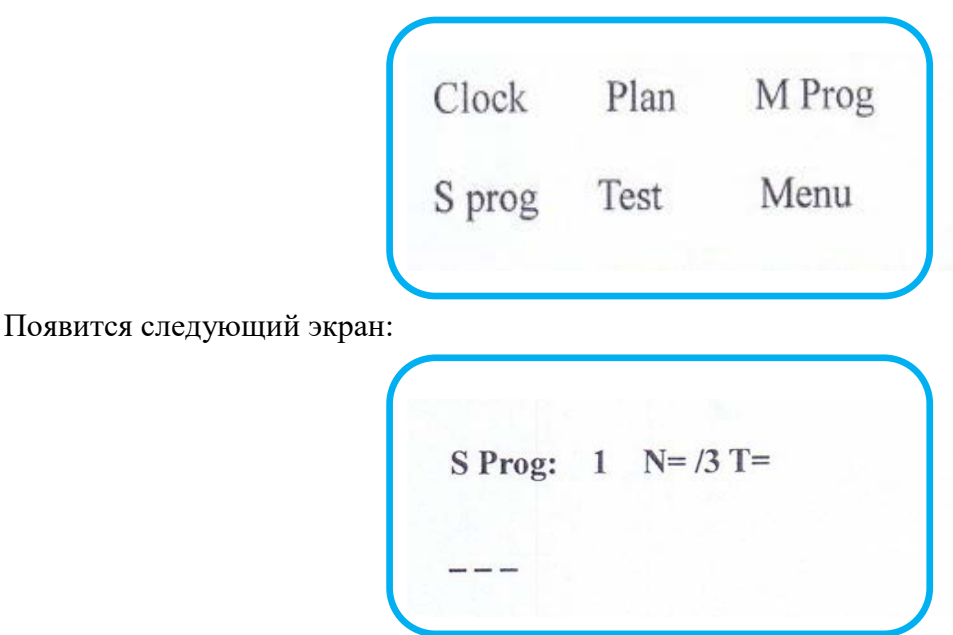

Данный тип контроллера имеет три релейных выхода S1, S2 и S3 и три соответствующие им подпрограммы настройки:

Настройка релейных выходов S1 и S3. При помощи клавиш (↑) и (↓) выберите программируемый релейный выход S1 или S3. Затем, при помощи клавиш (←) и (→) перемещайте курсор на отметки, соответствующие стадиям регенерации системы (количество стадий регенерации, отмеченных значком «-» или «\*» всегда соответствует количеству стадий регенерации, заданном при настройке циклов регенерации (M Programme)). Задание значения «\*» в определенной стадии регенерации означает, что данный релейный выход будет активирован во время выбранной стадии; задание значения «-» в определенной стадии регенерации означает, что данный релейный выход не будет активирован во время выбранной стадии.

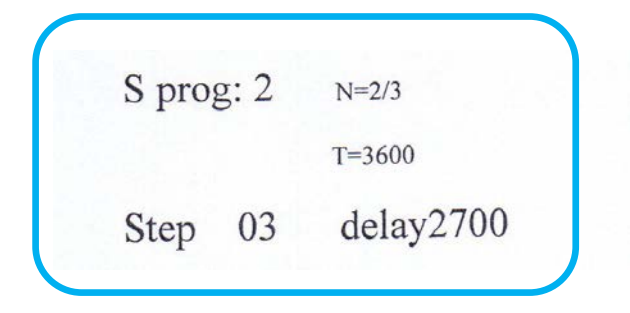

Настройка релейного выхода S2. При помощи клавиш (↑) и (↓) выберите программируемый релейный выход S2. Затем, при помощи клавиш  $(\leftarrow)$  и  $(\rightarrow)$  перемещайте курсор на отметку Step XX и нажмите (ENTER). Далее, при помощи клавиш (←), (→), (↑) и (↓) выберите цикл (стадию) регенерации, в котором активируется релейный выход S2 и нажмите (ENTER). Количество доступных циклов регенерации при этом соответствует общему количеству стадий регенерации, заданном при настройке циклов регенерации (M Programme). После этого при помощи клавиш  $(\leftarrow)$ 

и (→) перемещайте курсор на отметку Delay XXXX и нажмите (ENTER). При помощи клавиш (←), (→), (↑) и (↓) задайте временную задержку (в секундах) при срабатывании релейного выход S2 и нажмите (ENTER). При этом временная задержка не может превышать общую продолжительность стадии регенерации, в которой активируется релейный выход S2.

В контроллерах MD-Max, релейный выход S2 применим только для одного цикла (стадии) в процессе регенерации.

#### **3.3. Подключение оборудования к входным / выходным контактам контроллера.**

Расположение входных и выходных контактов контроллера MD-Max приведены на рис. 1. Контроллер имеет 26 терминалов для подключения дополнительного оборудования и/или внешних входных / выходных сигналов:

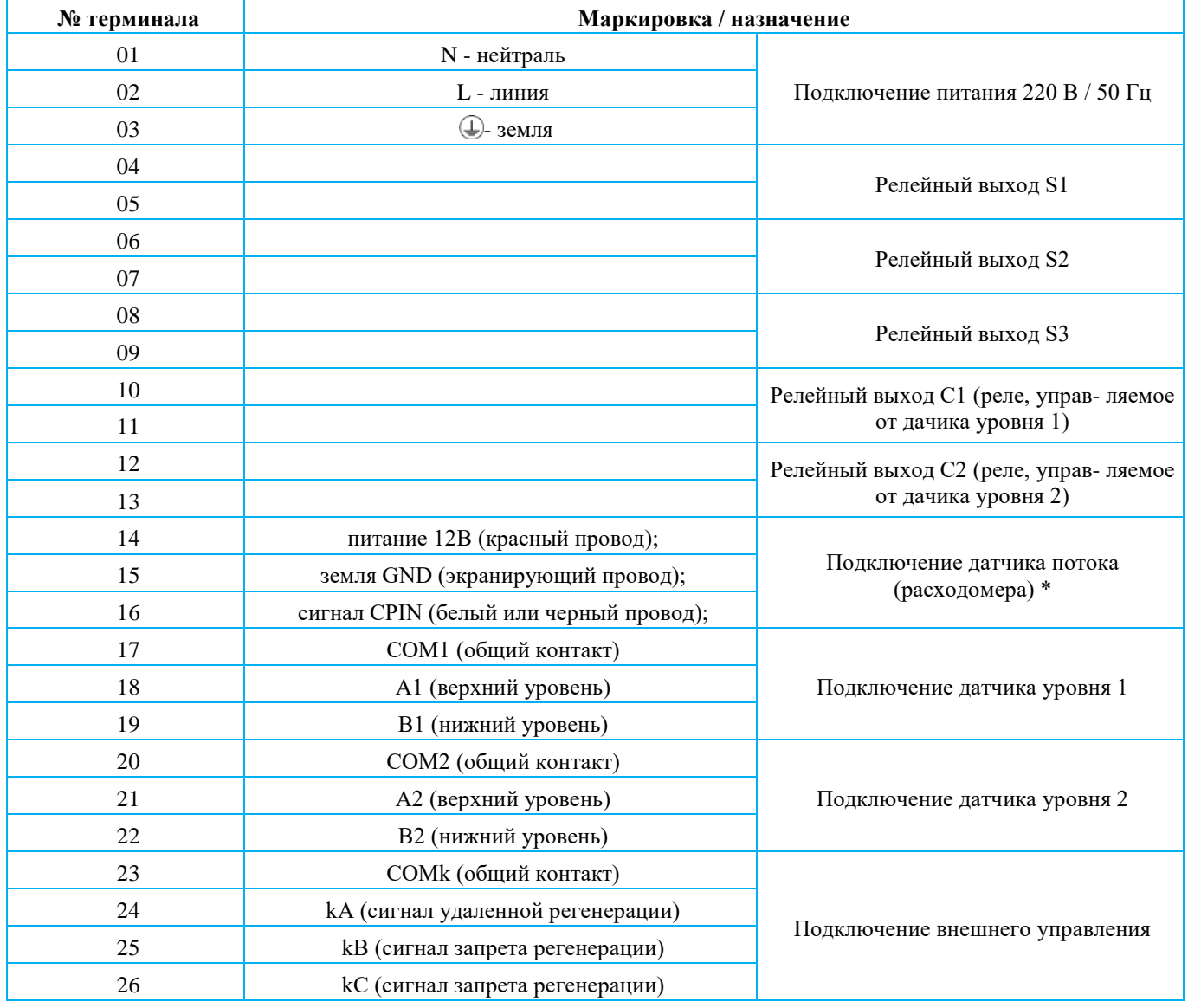

**\* Внимание!** Цвет проводов приведен для штатного расходомера типа MD; при использовании другого типа расходомеров обращайте внимание на назначение, а не на цвет проводов.

При использовании расходомера типа SIGNET, красный провод датчика расхода должен подключаться к клемме #16 CPIN. Белый (черный) и экранирующий провода подключаются к клемме #15 GND. Клемма #14 (питание) при этом не используется.

Клеммы #25 и #26 предназначены для подключения двух внешних сигналов запрета регенерации. Регенерация контроллера MD-Max будет запрещена (отложена), как только любая из клемм #25 или #26 будет замкнута с общей клеммой #23. После снятия сигнала запрета (размыкания клемм) регенерация снова становится возможной — в соответствии с заданной программой. Данная функция чаще всего используется для предотвращения одновременной регенерации одного из двух параллельно установленных фильтров.

# **3.4. Проверка работы оборудования.**

Находясь в основном меню ввода параметров системы, при помощи клавиш (←) и (→) переместите курсор на надпись *Test* и нажмите (ENTER). Откроется следующее окно:

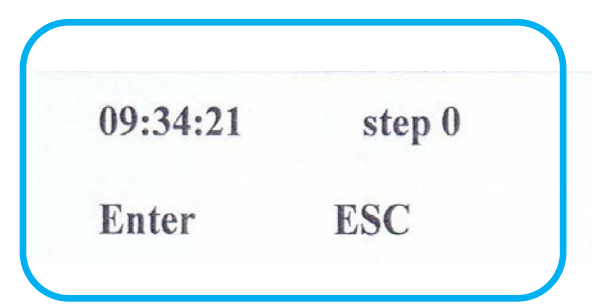

Нажмите (ENTER) для перехода к первой стадии регенерации.

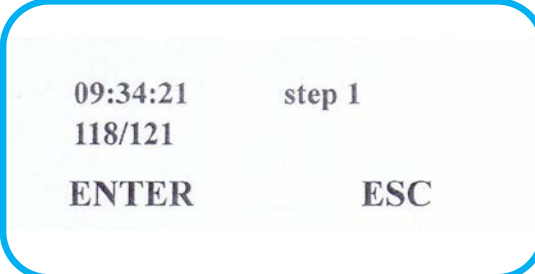

Проверьте правильность работы оборудования, положения клапанов и релейных выходов при нахождении системы в первой стадии регенерации. После проверки нажмите (ENTER) для перехода ко второй стадии регенерации. Пройдите таким образом все циклы.

# **4. Запуск оборудования. Ручное управление контроллером.**

<span id="page-11-0"></span>По окончании настройки и проверки работы контроллера, находясь в основном меню ввода параметров системы, нажмите (ESC) для перевода системы в рабочий режим. Система также автоматически переходит в рабочий режим (на основной рабочий экран) из любого экрана, примерно через 1 мин бездействия (если не нажимать никакие клавиши). Основной рабочий экран выглядит следующим образом:

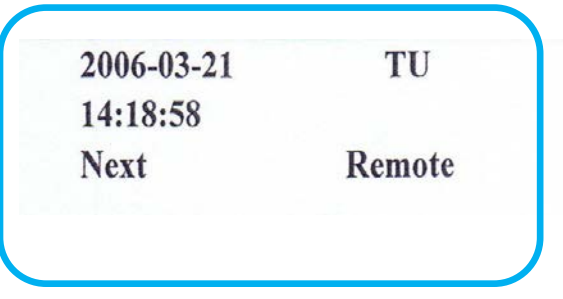

На нем представлены:

- текущие дата и время, дата и время следующей регенерации, а также обратный отсчет времени до следующей регенерации, если выбран режим регенерации по дням недели или режим регенерации через заданные промежутки времени;
- текущий расход воды и оставшаяся емкость системы до регенерации, если выбран режим регенерации по объему пропущенной воды;

• текущие дата и время и режим работы (Remote) при нахождении в режиме регенерации по сигналу от внешнего прибора / контроллера (удаленная регенерация).

Контроллер MD-Max активирует процесс регенерации при достижении установленного фильтроцикла (количество отфильтрованной воды в тоннах (м3) между регенерациями), при достижении запрограммированного времени начала регенерации или при получении сигнала удаленной регенерации. Во время регенерации, на дисплее также отображается различная информацция о статусе системы:

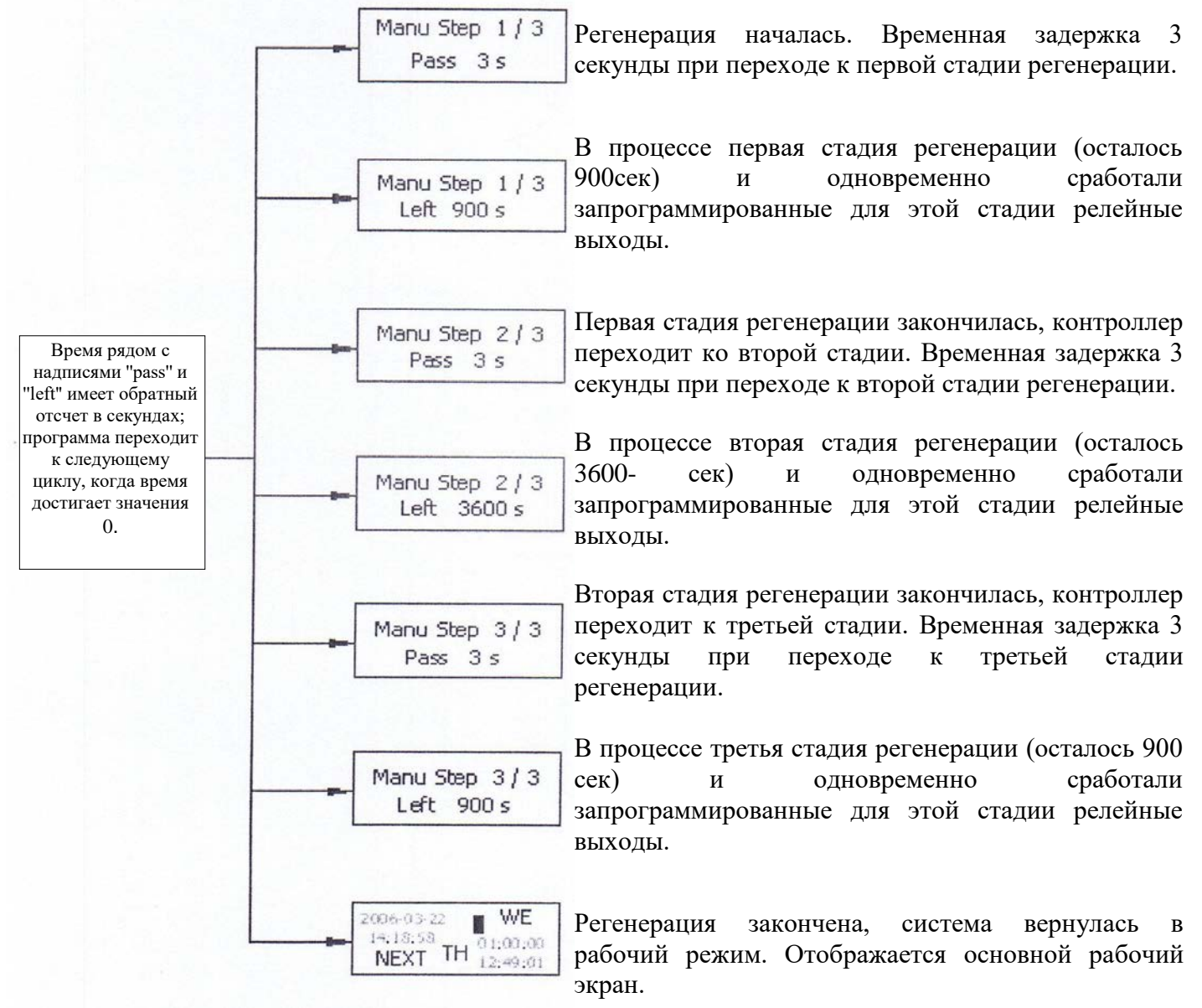

# **4.1. Возможности ручной регенерации.**

Для инициализации регенерации в ручном режиме, находясь в основном меню ввода параметров системы, при помощи клавиш (←) и (→) переместите курсор на надпись *Manu (Manual)* и нажмите (ENTER). При переходе в режим регенерации дисплей будет выглядеть следующим образом:

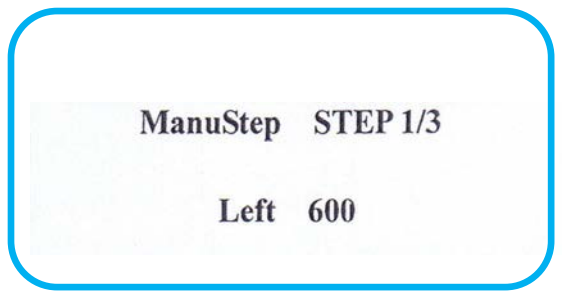

Оставшееся время текущей стадии регенерации также, как и при автоматической регенерации имеет обратный отсчет. Система, также, как и при автоматической инициации регенерации, последовательно проходит через все стадии, в соответствии с заданной программой, после чего возвращается в рабочий режим.

Для отмены регенерации, необходимо, в ходе любого цикла регенерации, нажать и удерживать кнопку (ESC) в течение 5 секунд. Появиться надпись "*EnterSkip*", после чего нажатием кнопки (ENTER) Вы можете перейти к следующему циклу регенерации, пропустив (обнулив) оставшееся время текущего цикла. Если Вы хотите пропустить несколько циклов регенерации, после первого нажатия кнопки (ENTER) необходимо дождаться перехода системы к следующему циклу регенерации и только после этого повторно нажимать кнопку (ENTER).

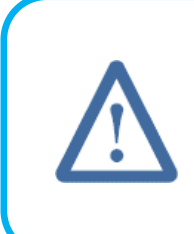

**Внимание!** При отмене регенерации или досрочном переходе к следующему циклу следует иметь в виду, что система при этом не будет промыта (отрегенерирована) должным образом. В системах с реагентной регенерацией внутри системы может остаться реагент! Данную операцию рекомендуется производить только опытным пользователям, четко представляющим возможные последствия выполняемых действий.

Приведенная выше инструкция является основным руководствующим документом при настройке и эксплуатации контроллеров MD-Max.

<span id="page-13-0"></span>При возникновении любых дополнительных вопросов по настройке и работе контроллеров обращайтесь к Вашему поставщику оборудования.

#### **5. Возможные неисправности и методы их устранения.**

Технология изготовления контроллеров MD-Max высокоразвита и проверена надежной работой в течение многих лет. Однако могут возникнуть проблемы или вопросы, решение которых приведено ниже:

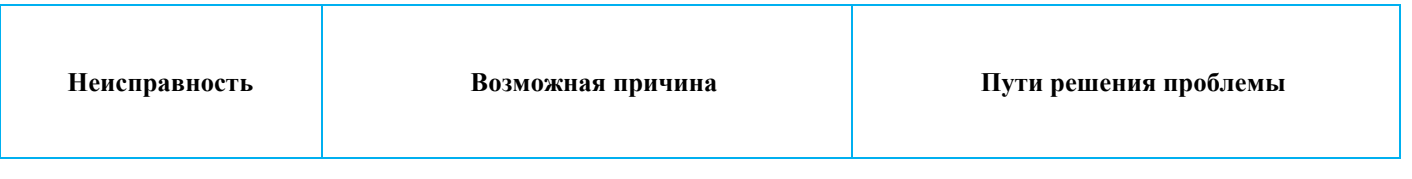

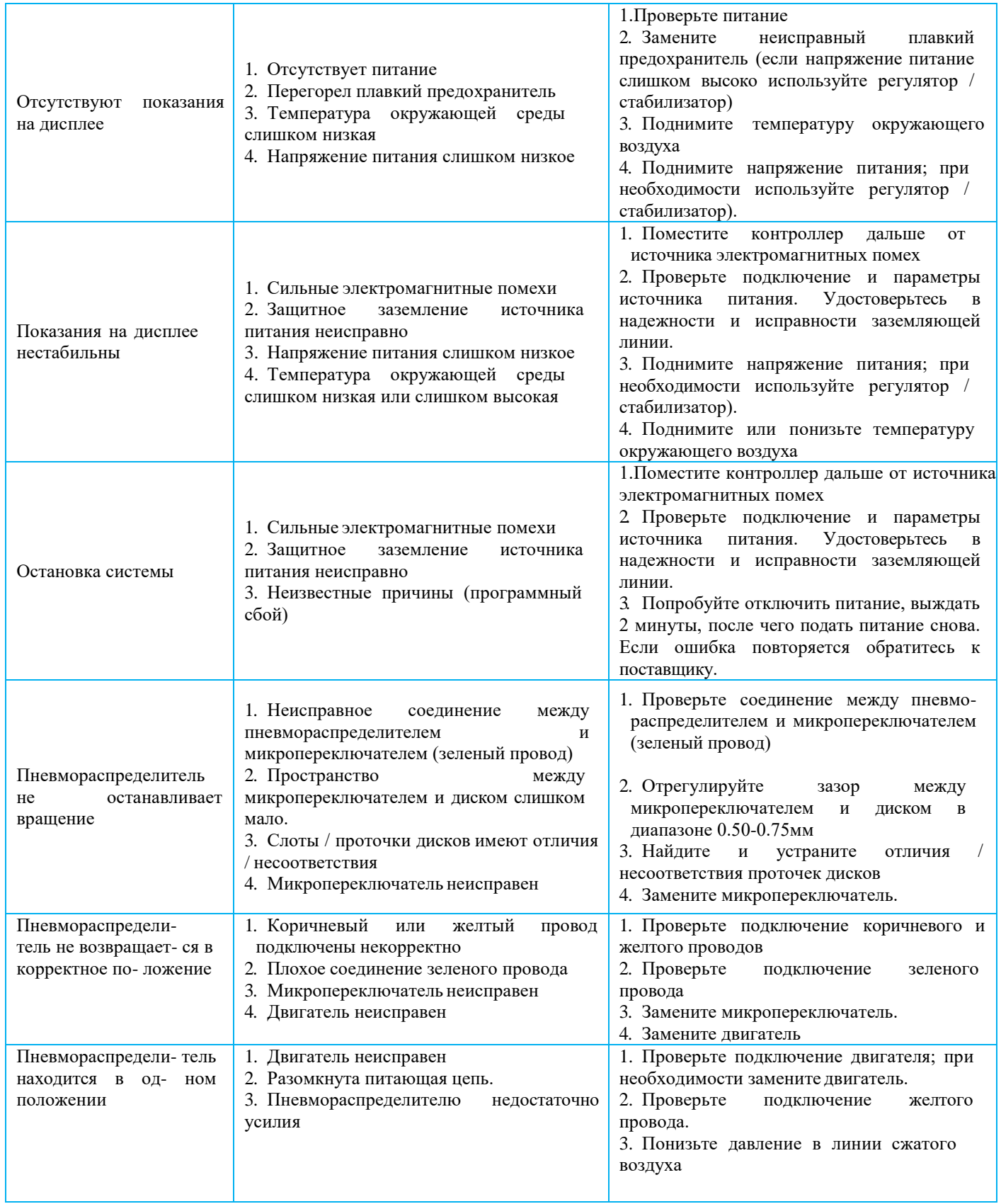

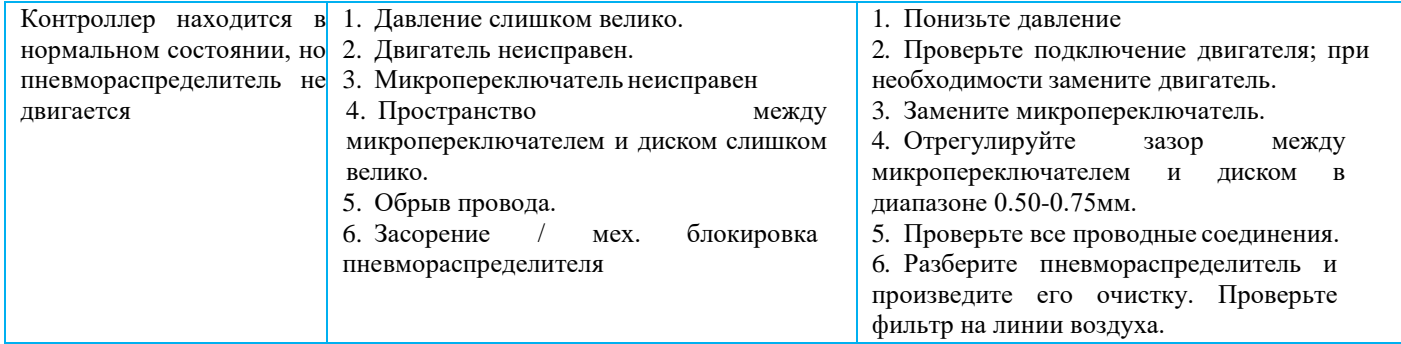

# **ПРИЛОЖЕНИЯ.**

# К-фактор.

К-фактор (значение коэффициента пересчета импульсов, получаемых от расходомера), корректный при использовании штатного расходомера с установочным фитингом PN-10 метрического стандарта, типа MD .

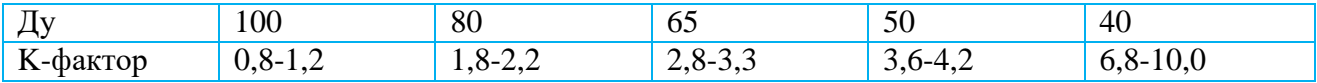

#### Диаграмма работы системы управления.

В данном примере регенерация включает три стадии; реле S1 запрограммировано на срабатывании в первом цикле регенерации; реле S2 запрограммировано на срабатывании во втором цикле регенерации с временной задержкой t; реле S3 запрограммировано на срабатывании в третьем цикле регенерации.

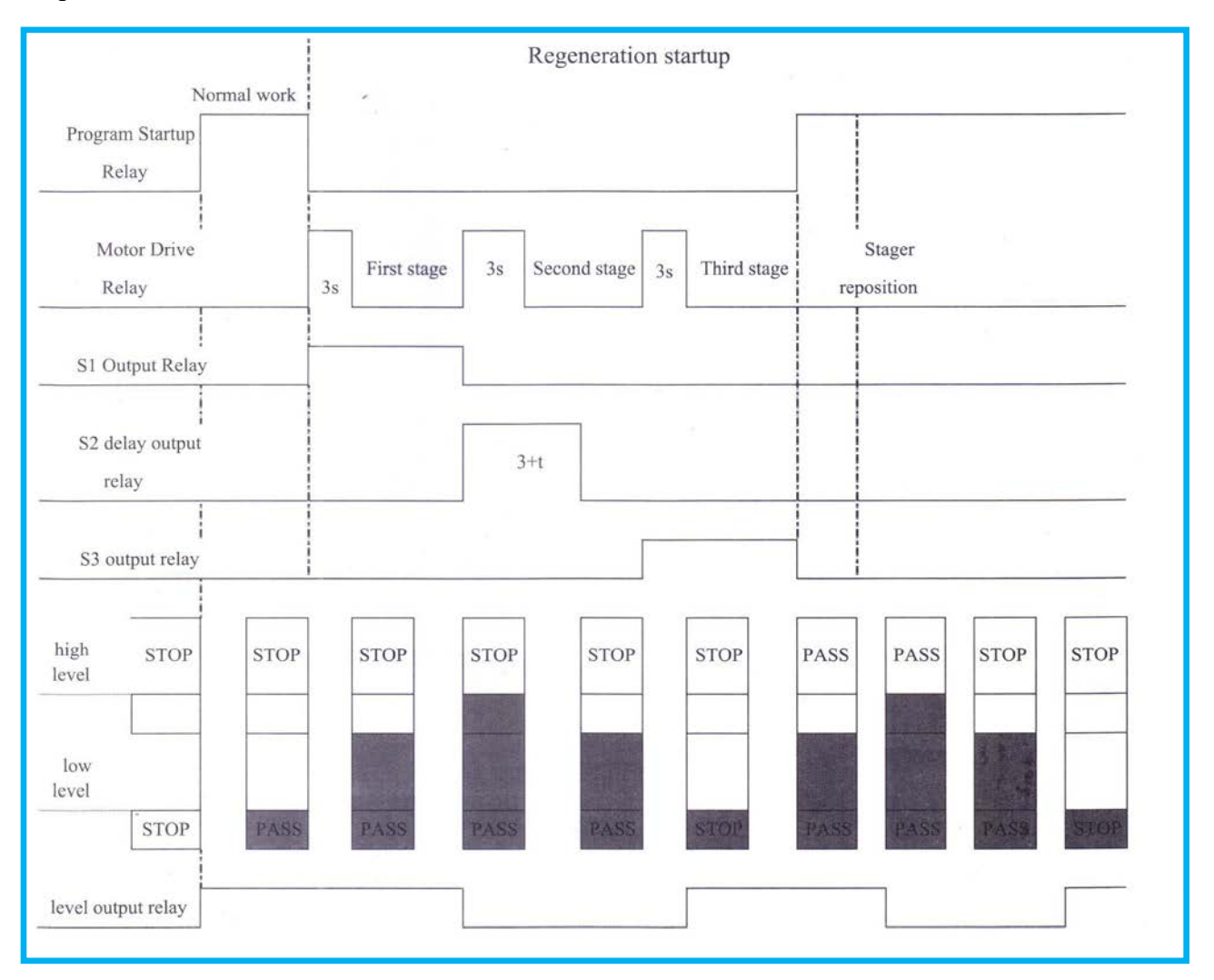

Модели контроллеров и соответствующие им программы стейджеров (число циклов регенерации).

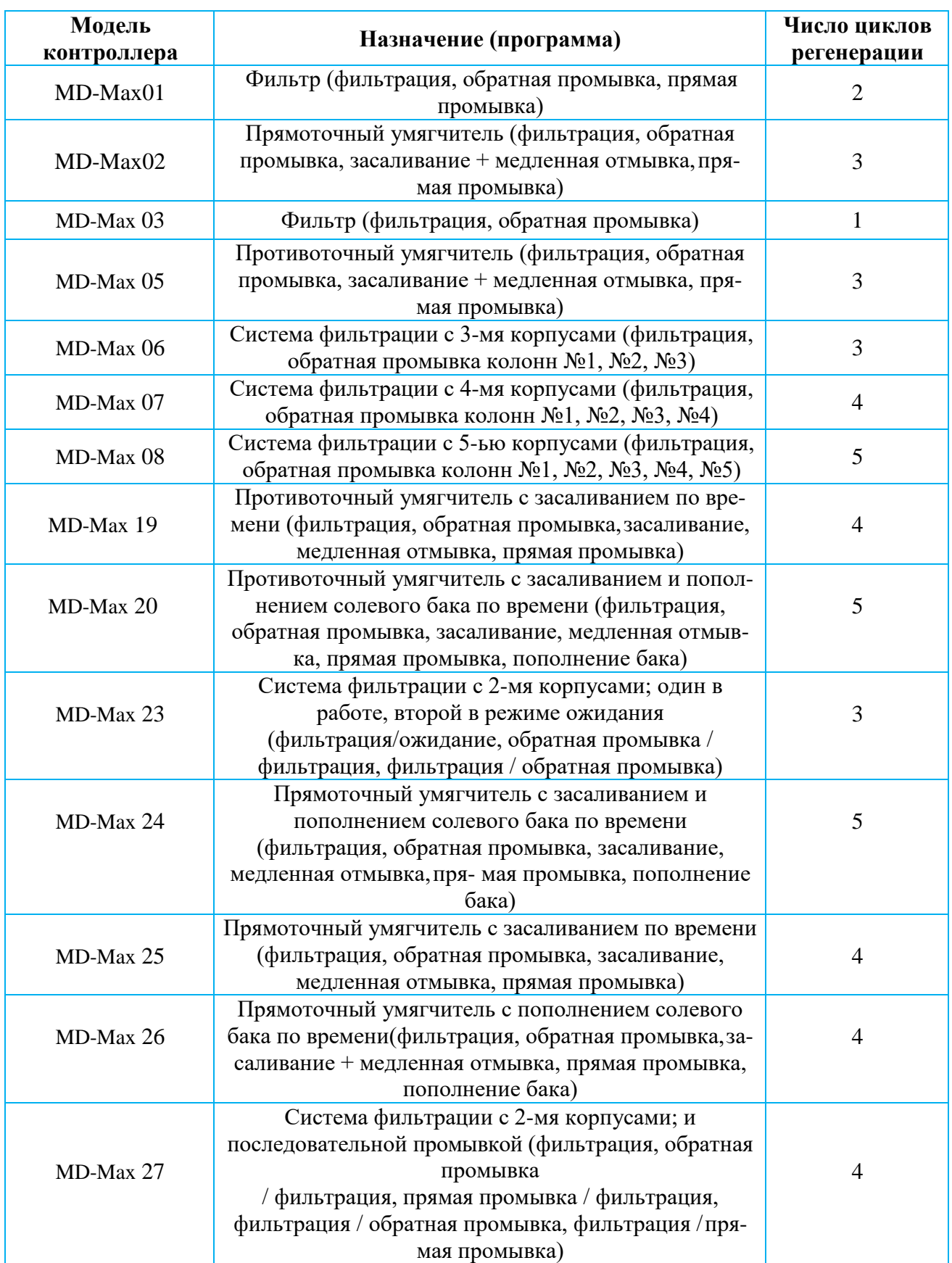

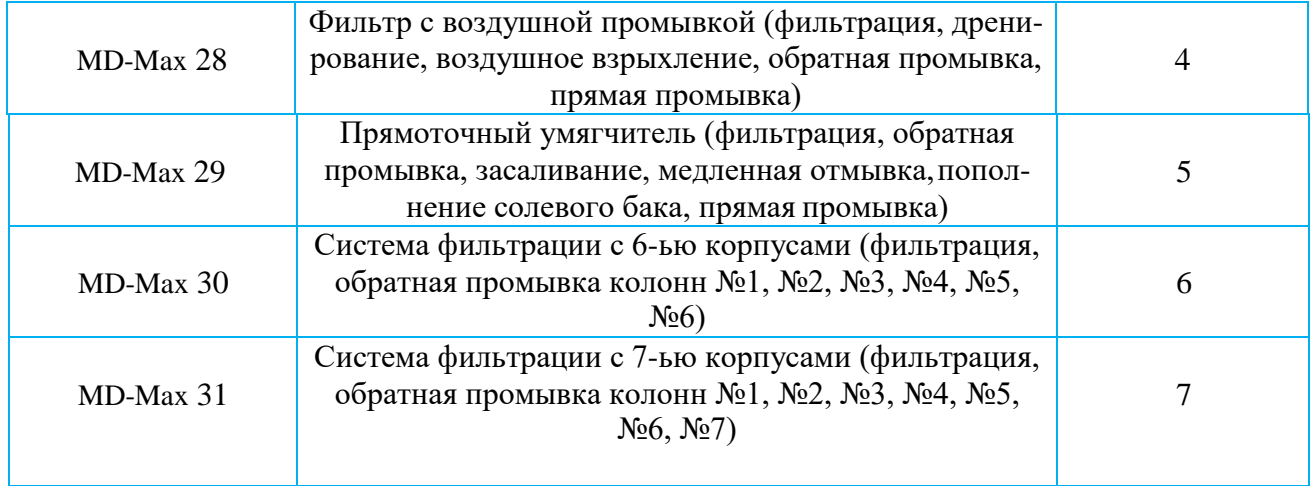